#### TRABALLANDO EN DIXITAL

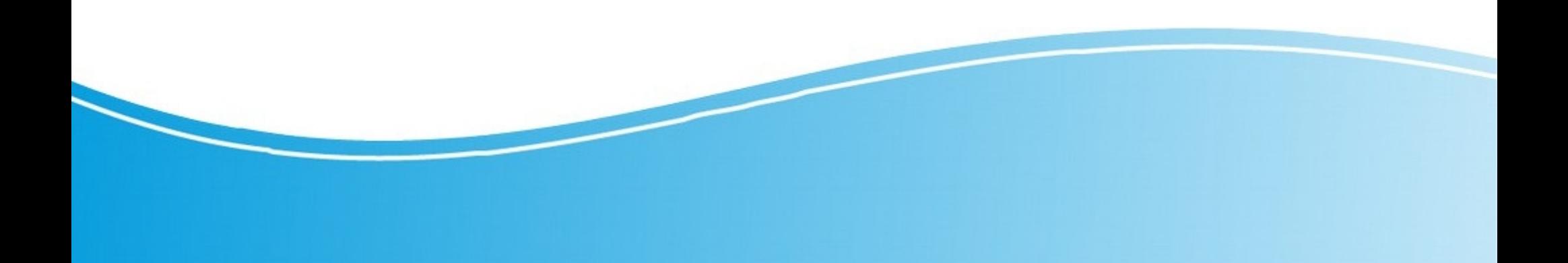

## AULA VIRTUAL

- [ACCESO](#page-2-0)
- [O MEU PERFIL](#page-3-0)
- [O CALENDARIO](#page-6-0)
- [OS MEUS CURSOS](#page-7-0)
- [O FORO DE NOVAS](#page-8-0)
- [RECURSOS EDUCATIVOS](#page-9-0)
- [ACTIVIDADES](#page-10-0)
- **[COMUNICACIÓN ENTRE OS PARTICIPANTES](#page-11-0)**
- [NOMEANDO FICHEIROS](#page-12-0)
- [O TAMAÑO DOS FICHEIROS](#page-13-0)

## Como acceder a aula virtual

<span id="page-2-0"></span>**Cunha busca en google: av ies o mosteiron. (unha vez feita podedes poñela en favoritos no voso navegador do ordenador)**

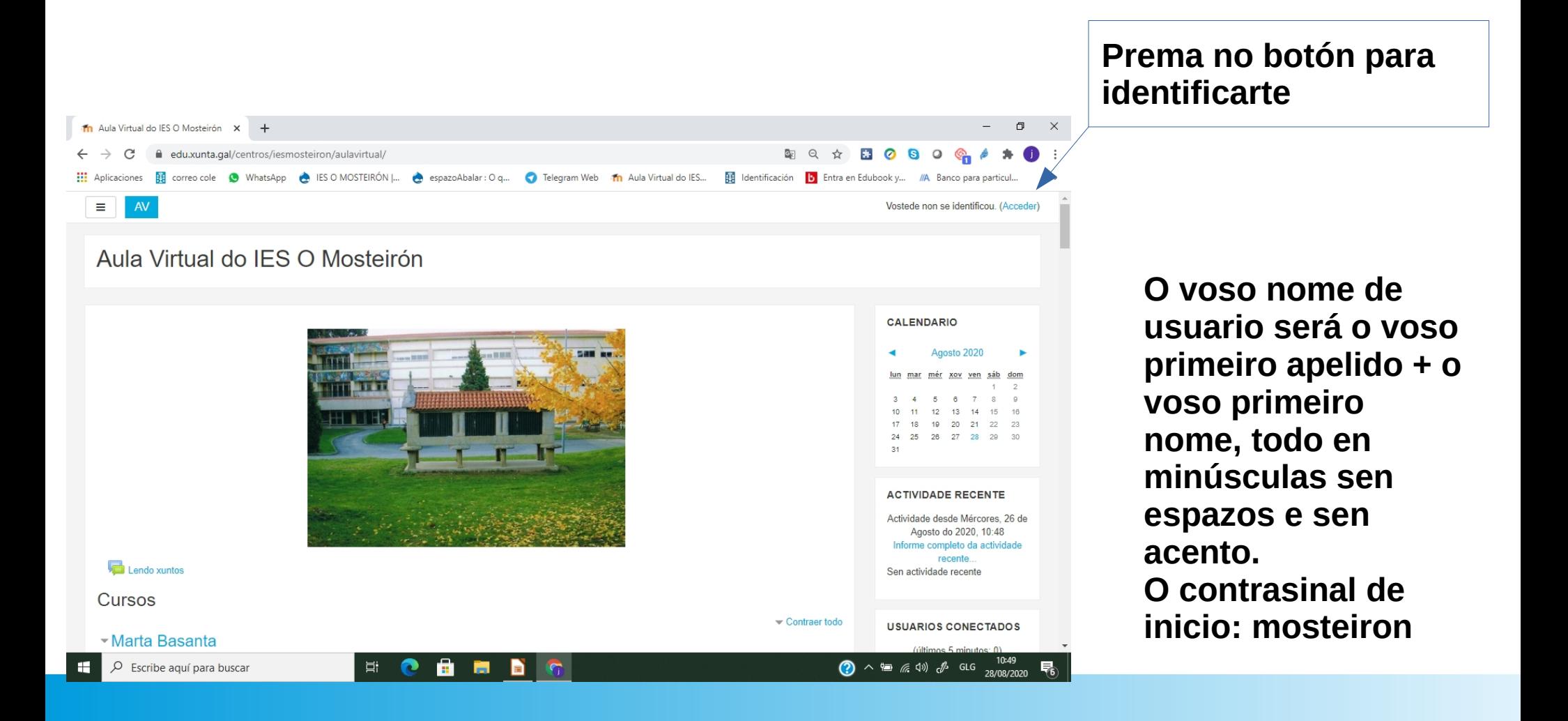

# O meu perfil

<span id="page-3-0"></span>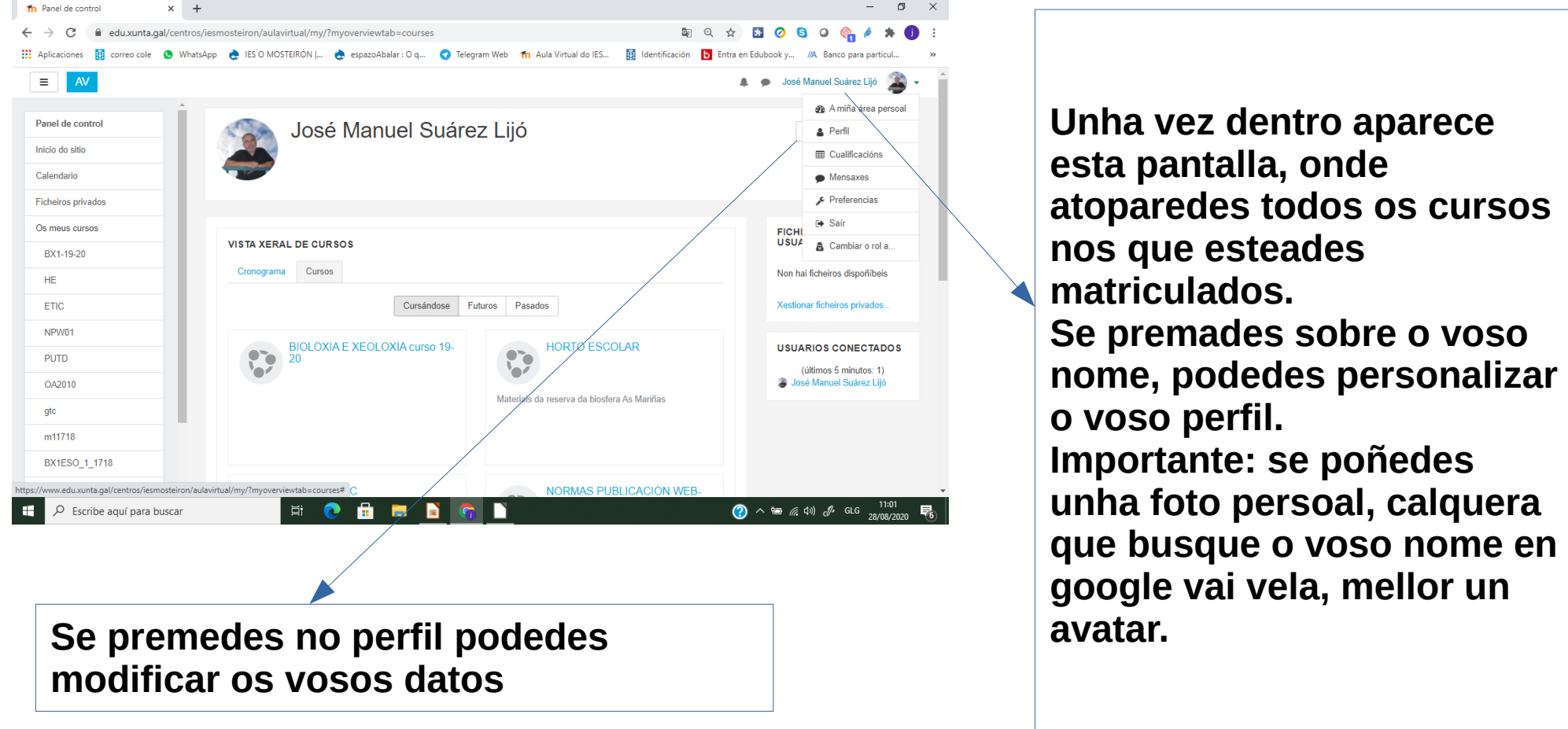

## O meu perfil

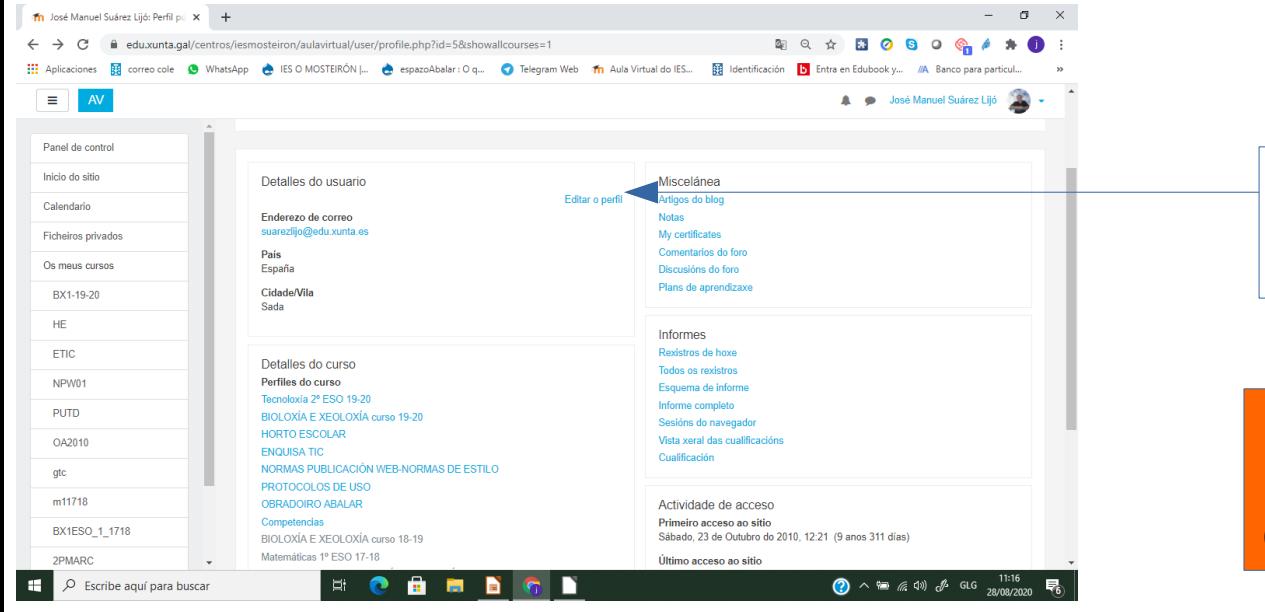

**Se premedes en editar o perfil, podedes modificar os datos**

**Non modificar nin o nome de usuario nin os datos de nome e apelido**

**Unha opción recomendable e a de por o voso correo electrónico, deste xeito recibiredes comunicacións que vos facilite o seguimento das distintas actividades. ( recorde que para os menores de 14 anos, é aconsellable o correo dun dos pais, sempre que de o seu consentimento).**

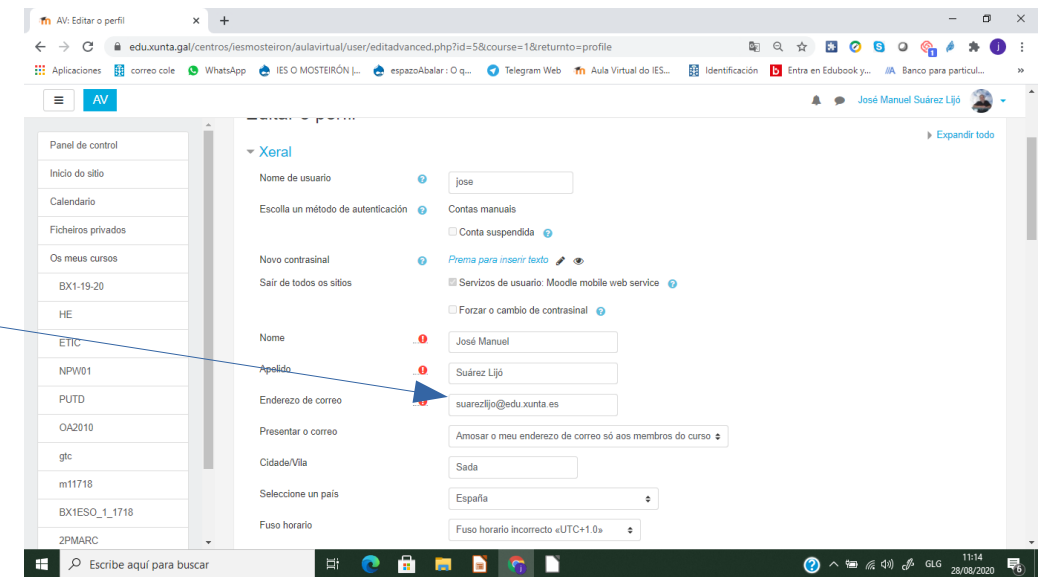

# O meu perfil

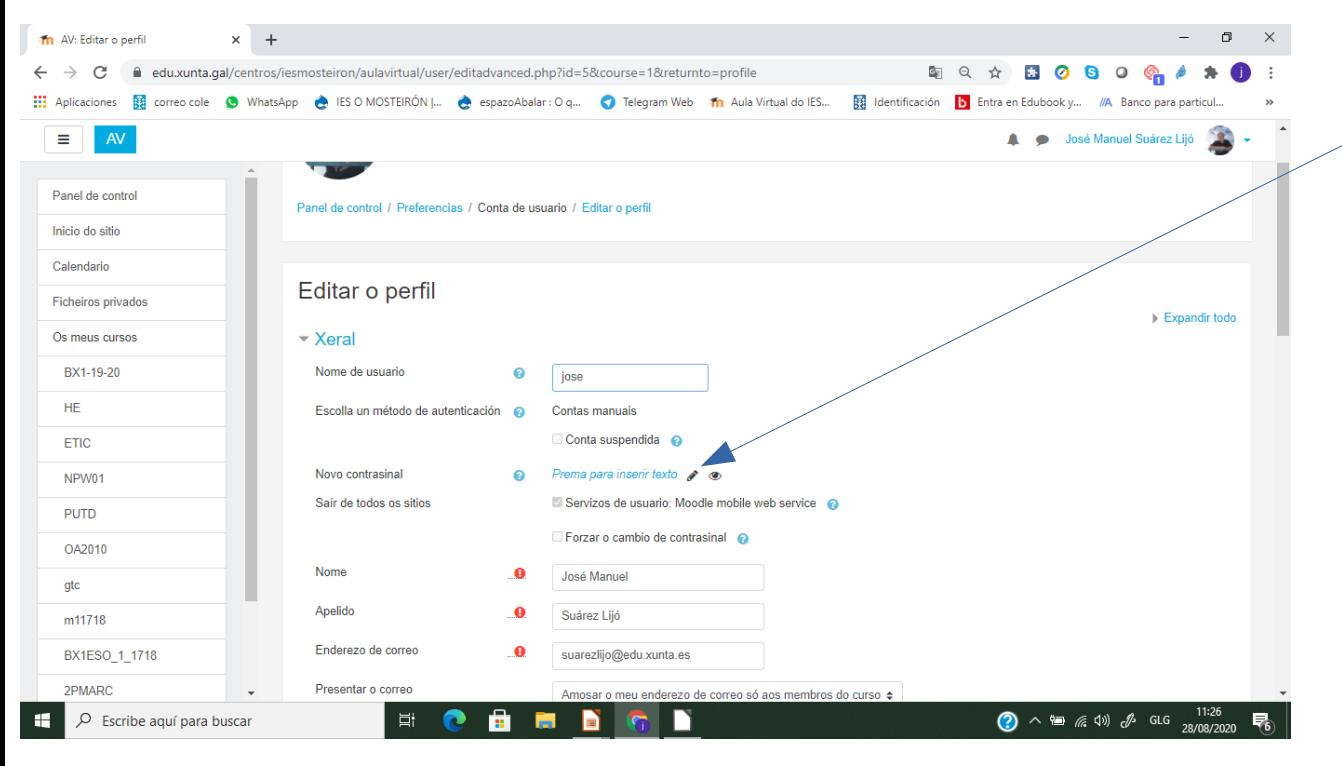

**CAMBIA O CONTRASINAL: Prema sobre o lápis para poñer o novo contrasinal. Moi importante, a xestión de contrasinais é un tema moi serio, no poñades unha contrasinal que coincida coas que empreguedes nas vosas rrss. Pensade que esta plataforma traballa con usuario identificado, a vosa contrasinal é o voso seguro de que outros non usurpan a vosa identidade.**

# O calendario

<span id="page-6-0"></span>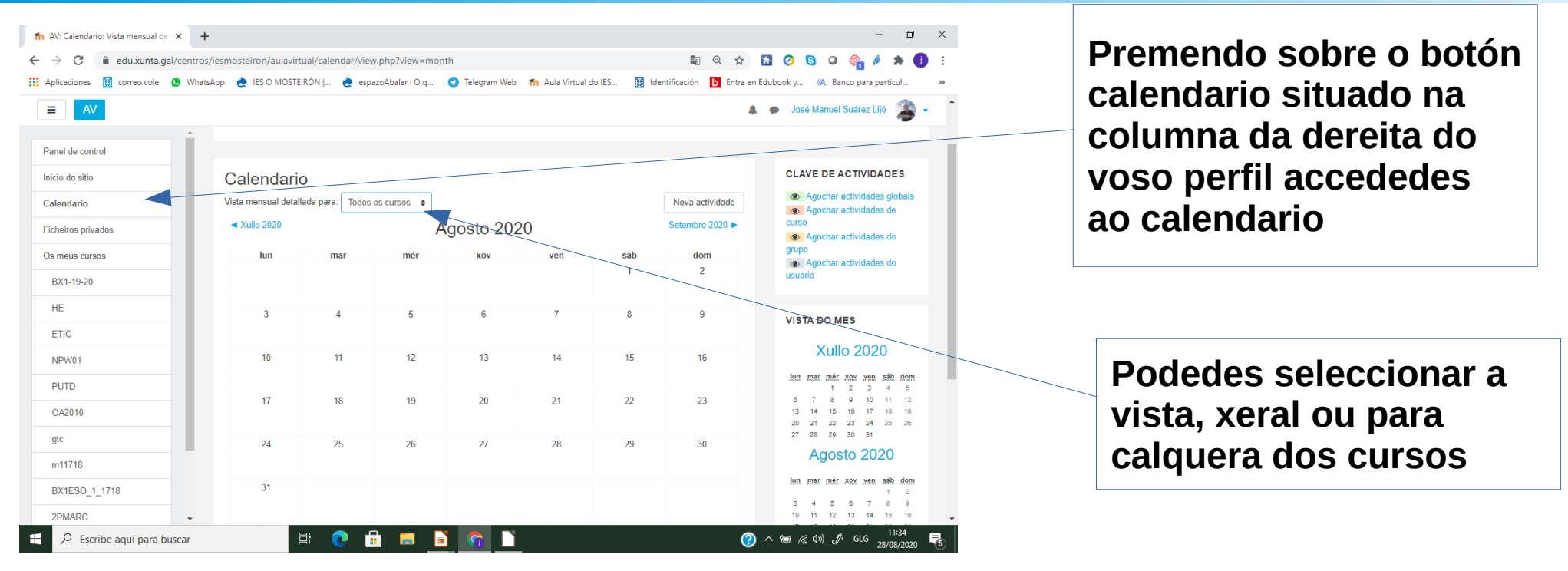

**No calendario, ademais das datas de entrega de tarefas da aula virtual, podedes consultar as datas de exames e entregas doutros traballos.**

#### Os meus cursos

<span id="page-7-0"></span>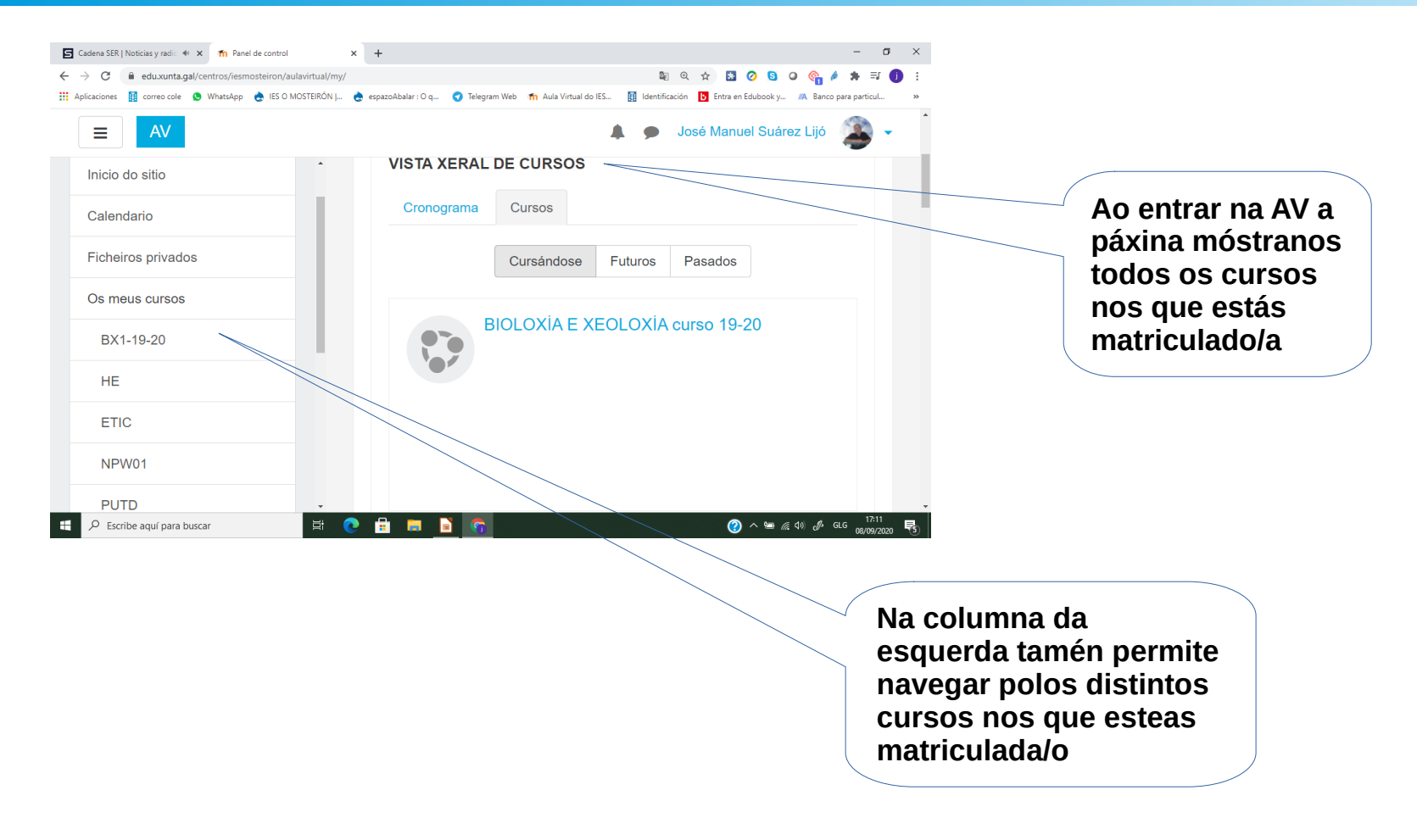

## O foro de novas

<span id="page-8-0"></span>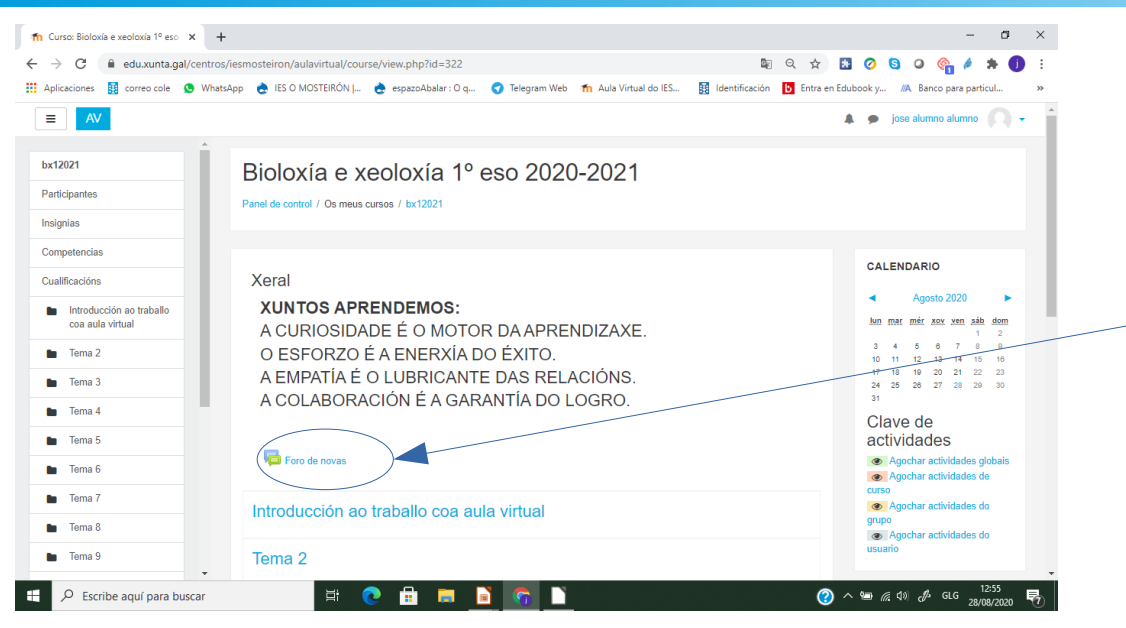

**Na cabeceira do curso atoparedes o foro de novas, onde podedes facer un seguimento das tarefas a realizar, debes consultar este foro no caso de que esteades en corentena o o centro estea pechado.**

#### Recursos educativos

<span id="page-9-0"></span>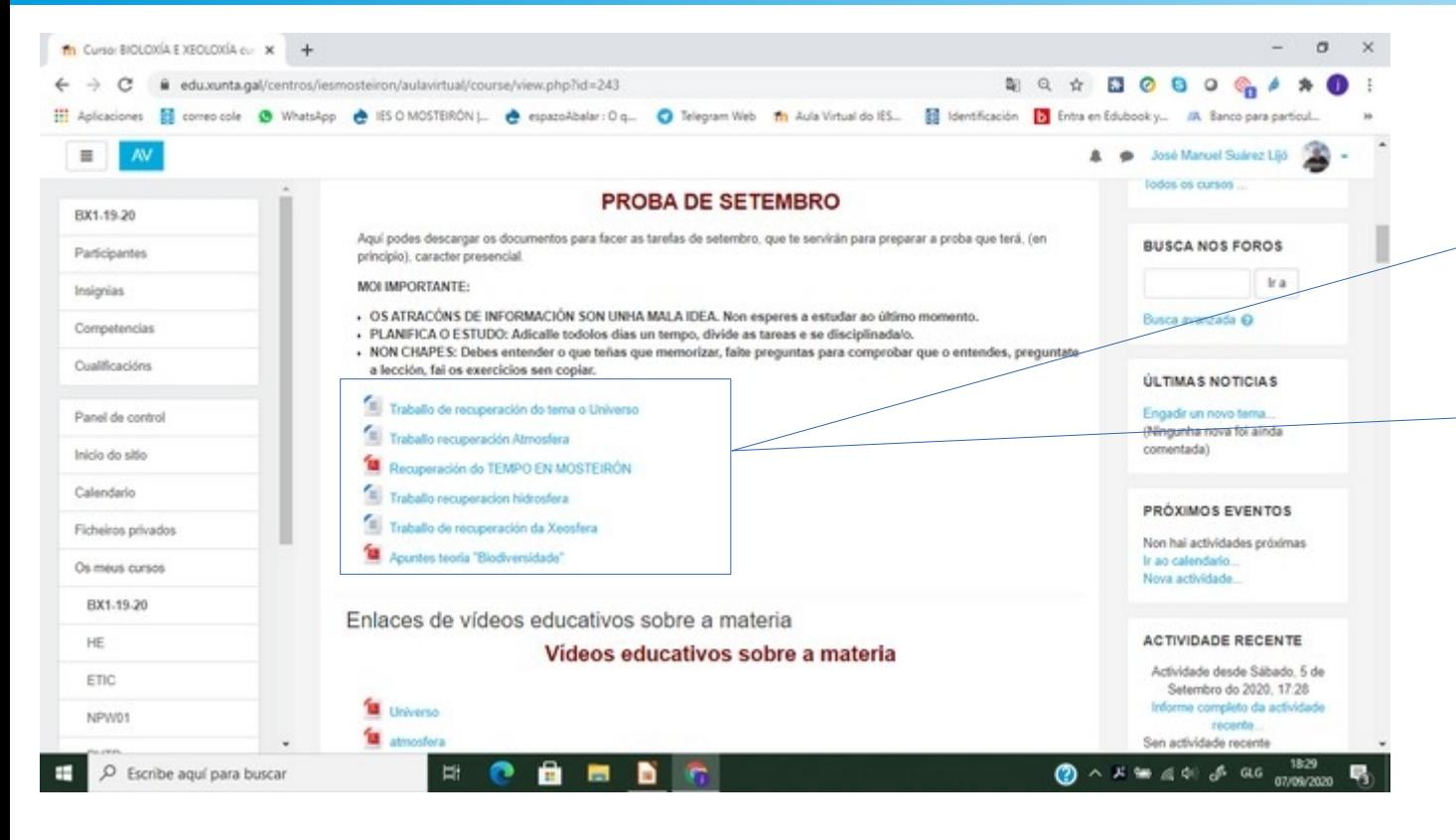

**Dentro dos temas os profesores poden achegarvos distintos recursos educativos: ficheiros con apuntes, enlaces a páxinas webs…, é moi importante que dende o teu ordenador tablet ou móbil dispoñas dos programas que permitan ler ditos ficheiros.**

## Actividades

<span id="page-10-0"></span>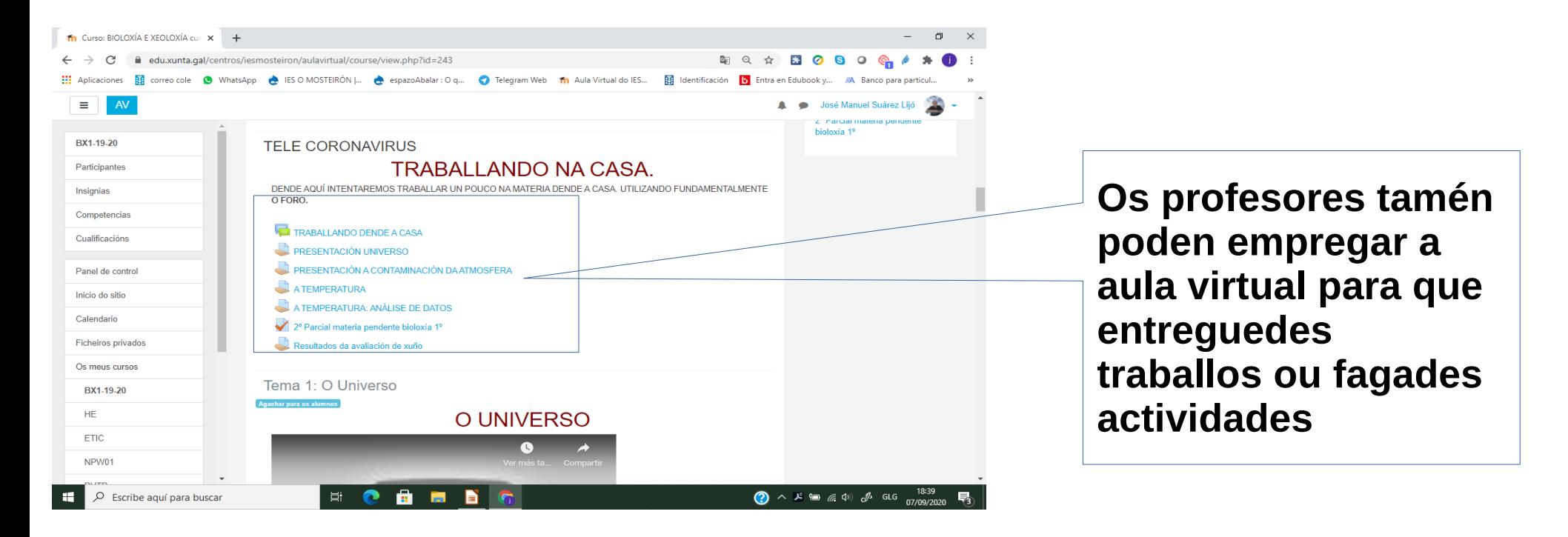

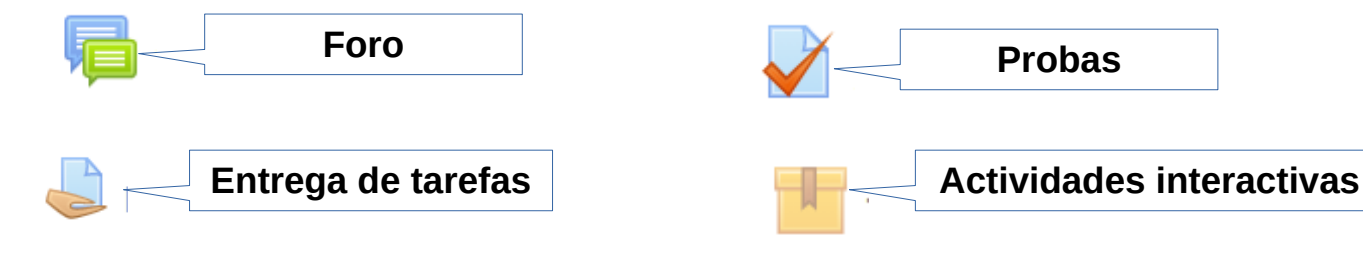

#### Comunicación entre os participantes dun curso

<span id="page-11-0"></span>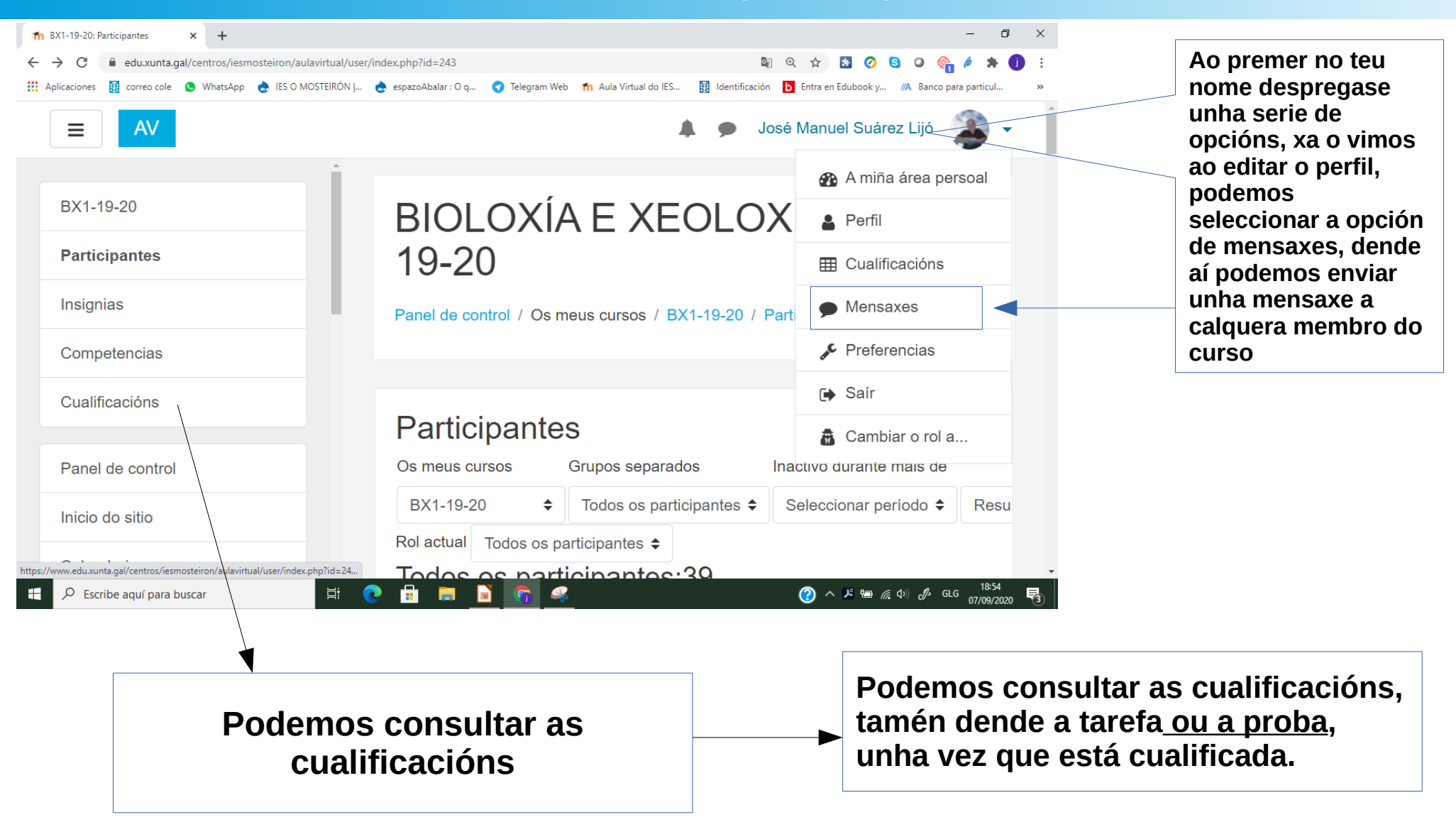

### Nomeando ficheiros

#### <span id="page-12-0"></span>• Este apartado é moi importante:

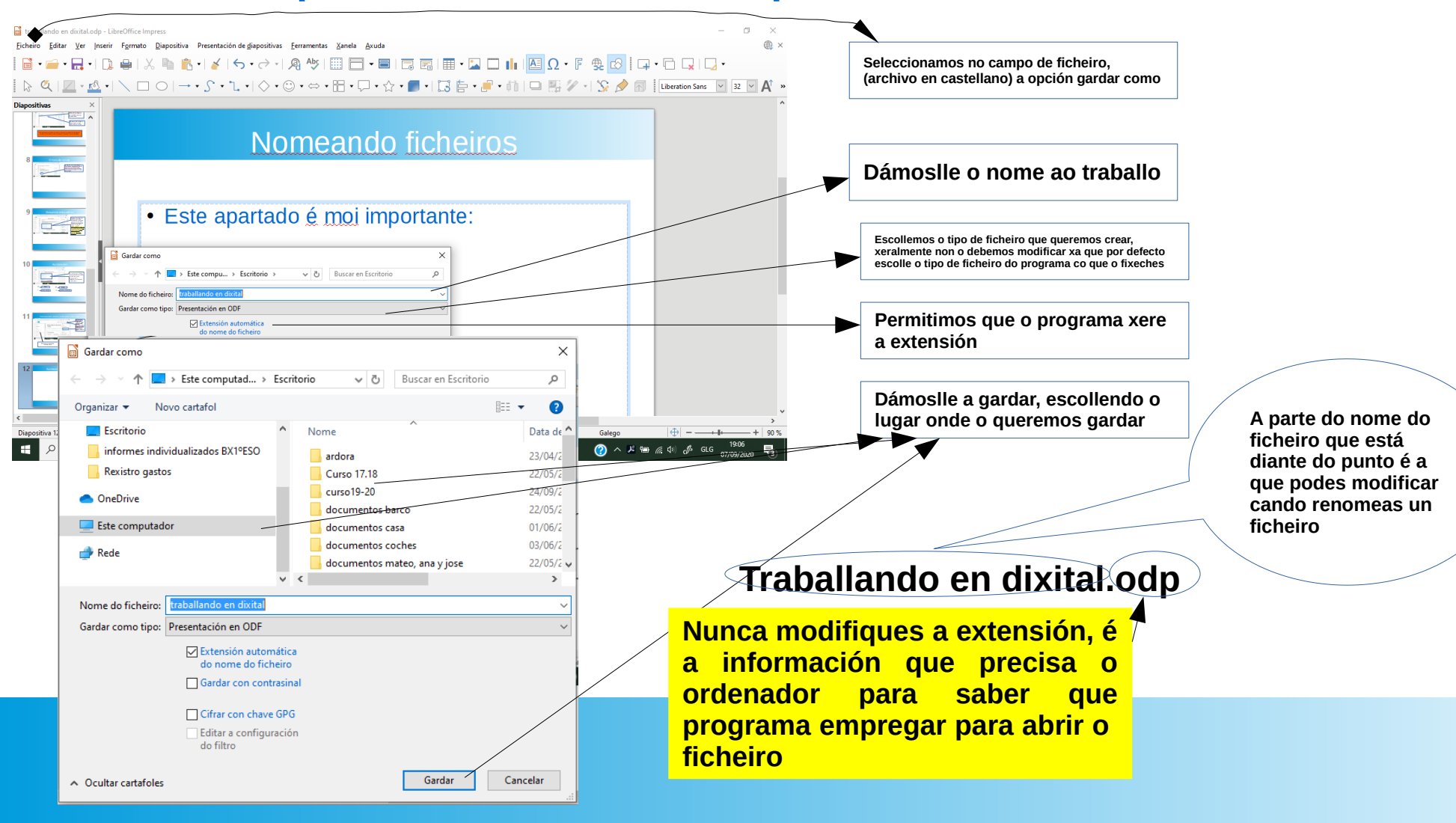

# O tamaño dos ficheiros

- <span id="page-13-0"></span>• Moitos de vos tendes problemas no momento de entregar un traballo debido a que a aula virtual ten límite de tamaños dos ficheiros que podes subir, o límite máximo é de 10 Mb.
- Esto soe acontecer cando lle achegades imaxes ao traballo, que soen pesar bastante, debedes reducir as imaxes, podedes facelo previamente ou unha vez pegadas modificar o tamaño das mesmas.

#### Tamén podedes modificar o tamaño das imaxes dende o programa:

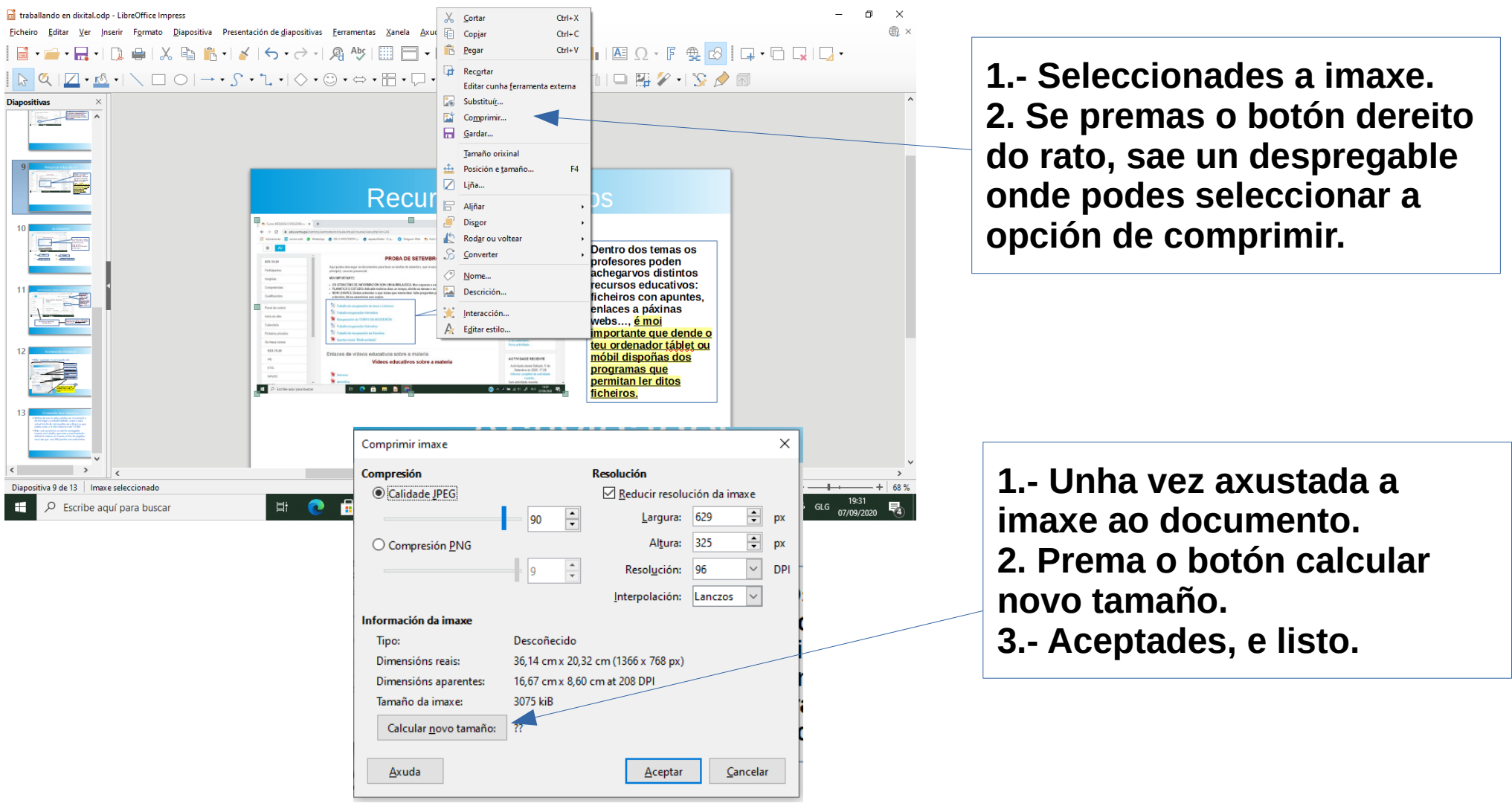